### VIMoDの使用法

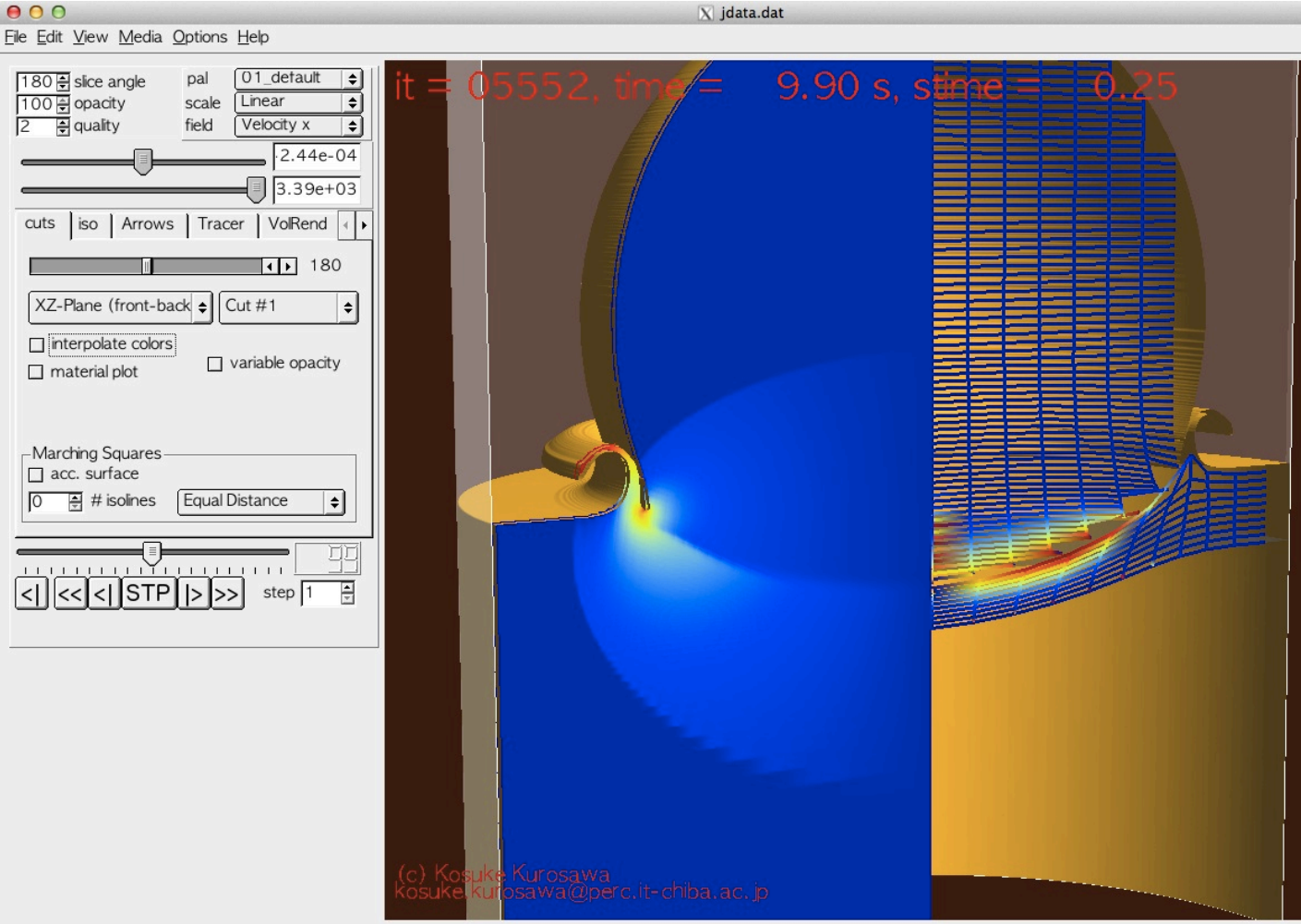

黒澤 耕介 千葉工業大学 惑星探査研究センター 2014 2/5

## VIMoDとは?

Visualization of Impact MOdeling Data

### 作成者: Dirk Elebeshausen

特徴

- ・直感的操作
- 結果を眺めてあれこれ考えたいときに非常に便利。
- · iSALE plotではできないlog plotが可能。
- · Crater sizeの自動計測機能が実装されている。
- ·Low density cutoff機能が実装されている。
- ・動画生成機能が実装されている。

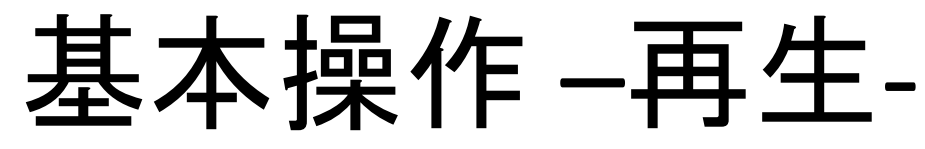

File Edit View Media Options Help

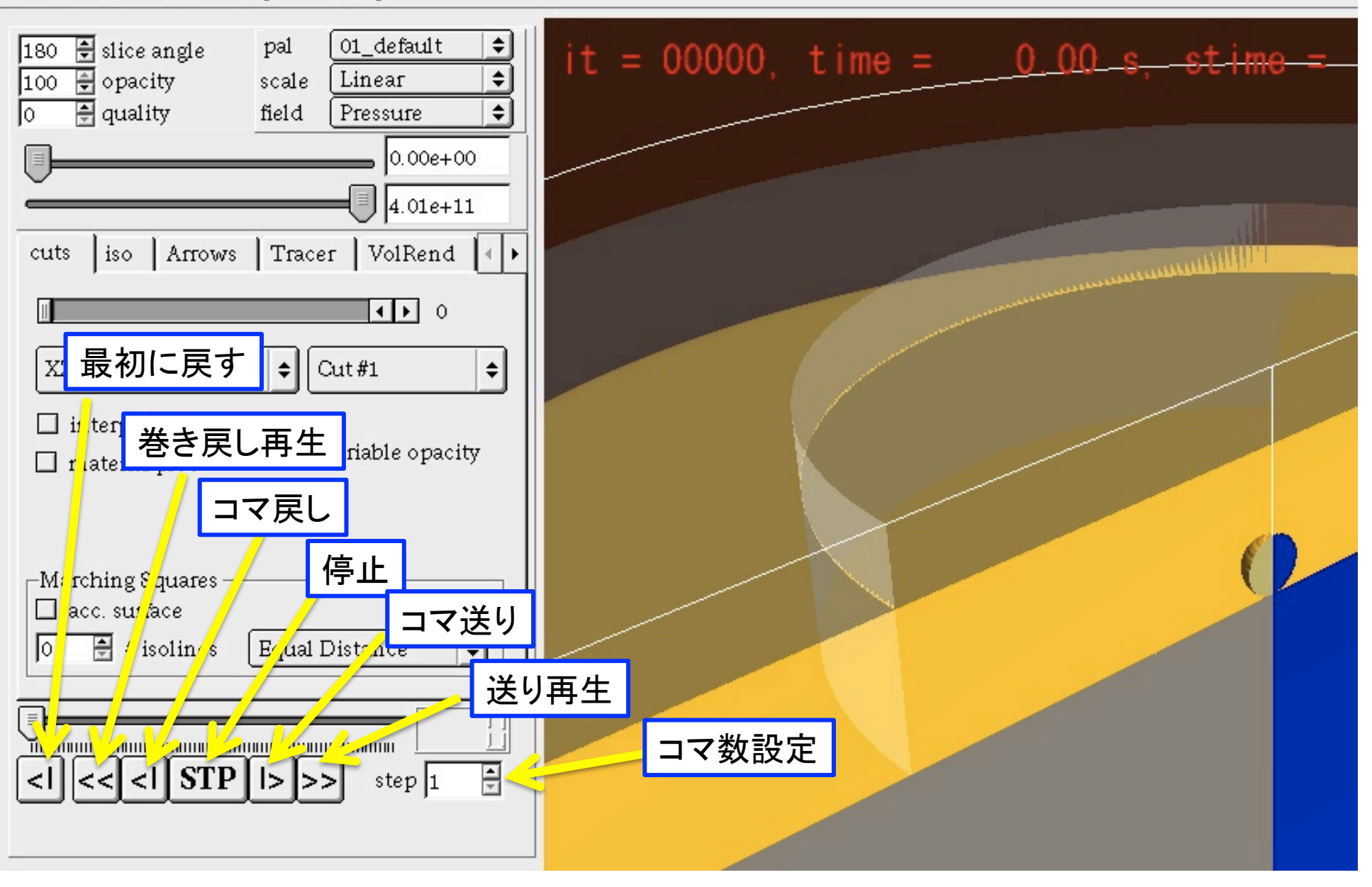

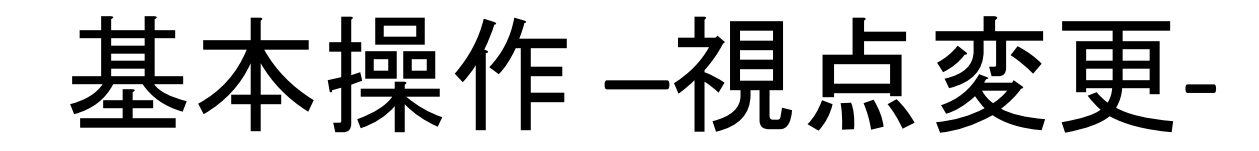

### マウスでつまんで自由に視点を変更できる。 iSALE-3Dを使うときに非常に便利

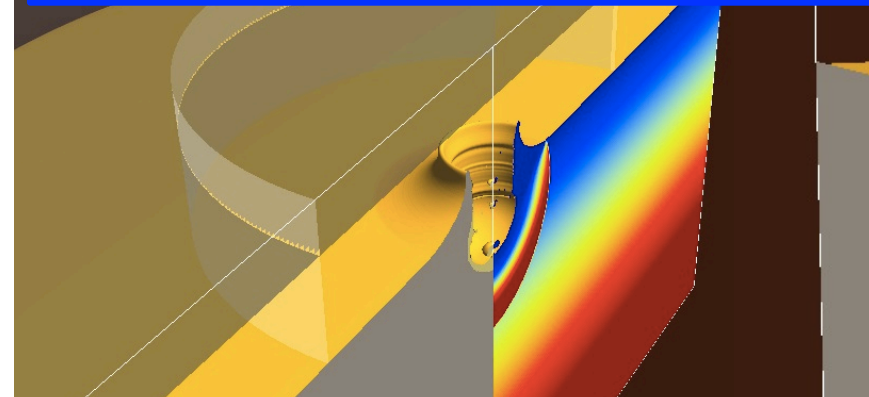

#### 二次元計算では正面からの視点がよい。

# 基本操作 –Slice angle-

والمستحدث والمستحدث والمستحدث والمستحدث

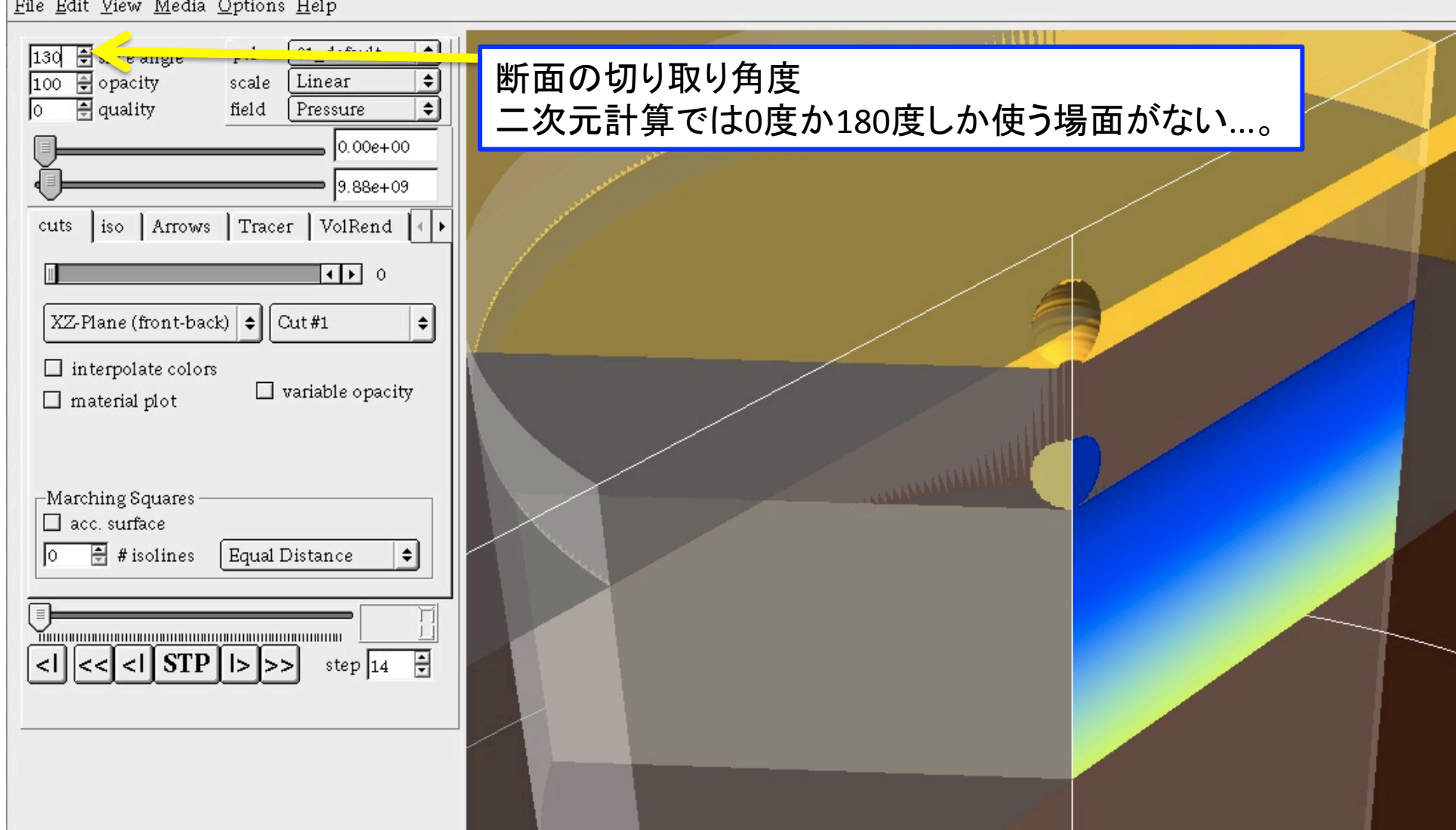

基本操作 –物理量/スケール-

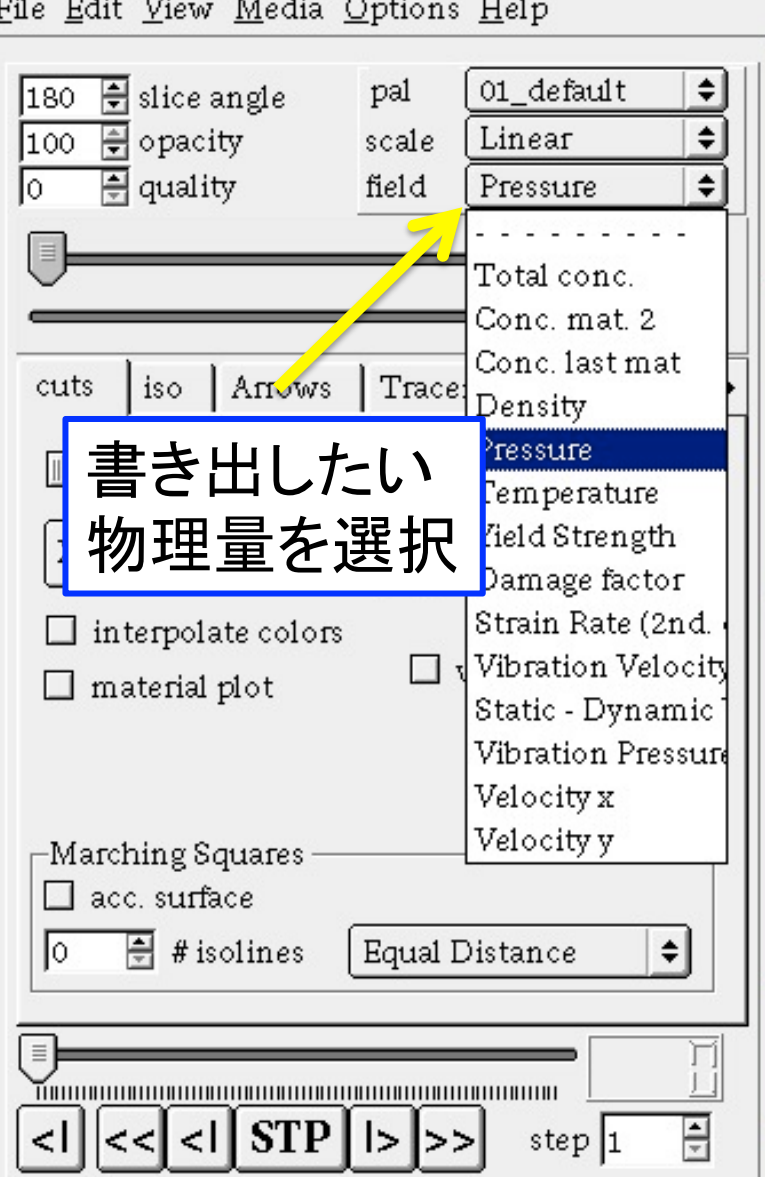

- - - -

 $-$ 

 $-$ 

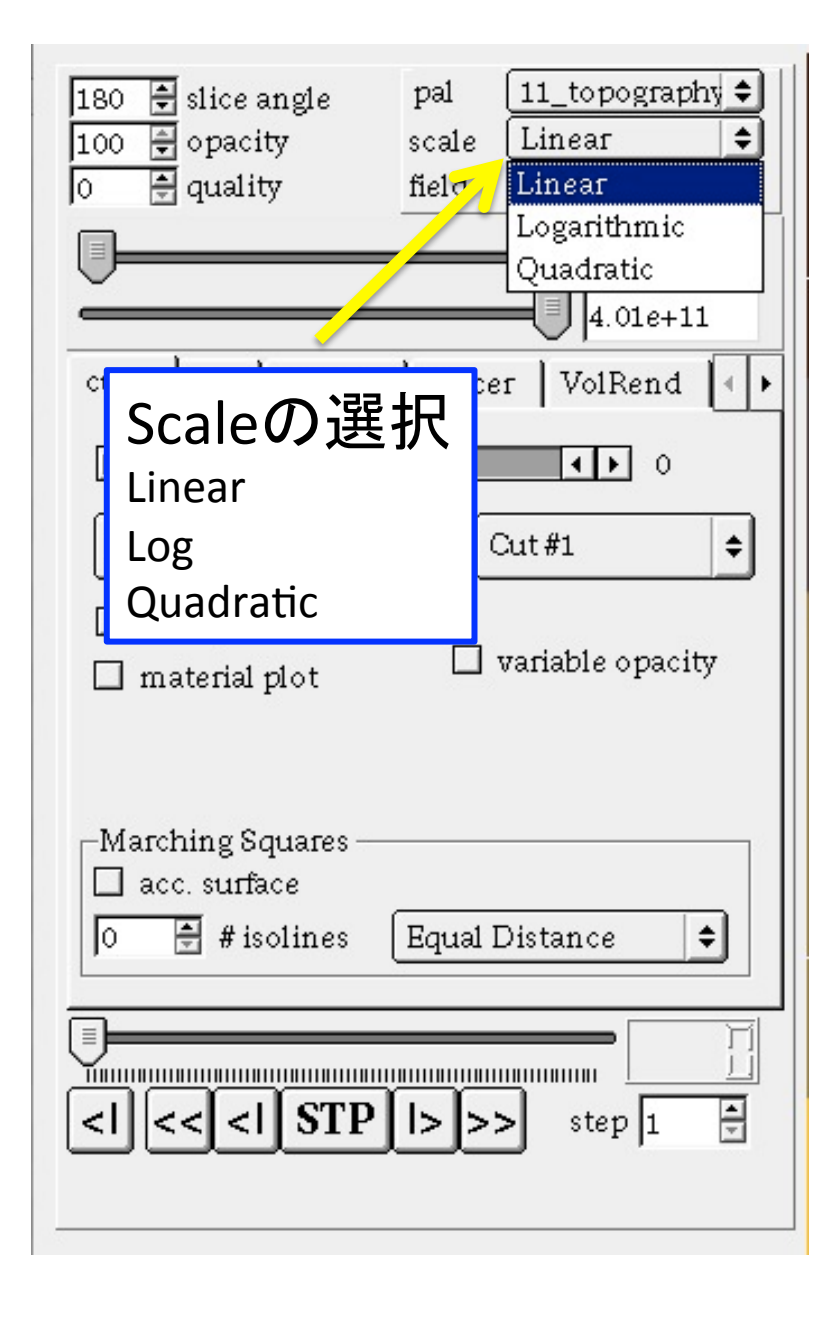

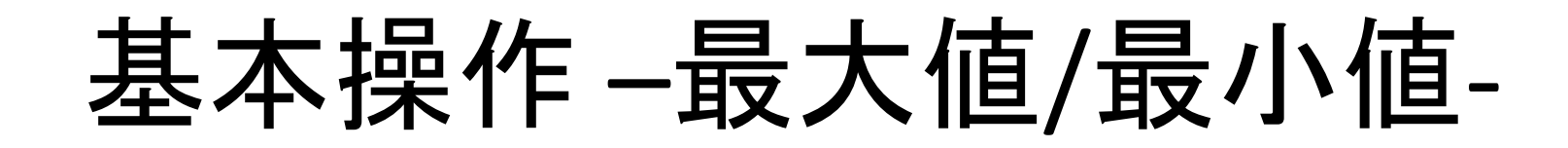

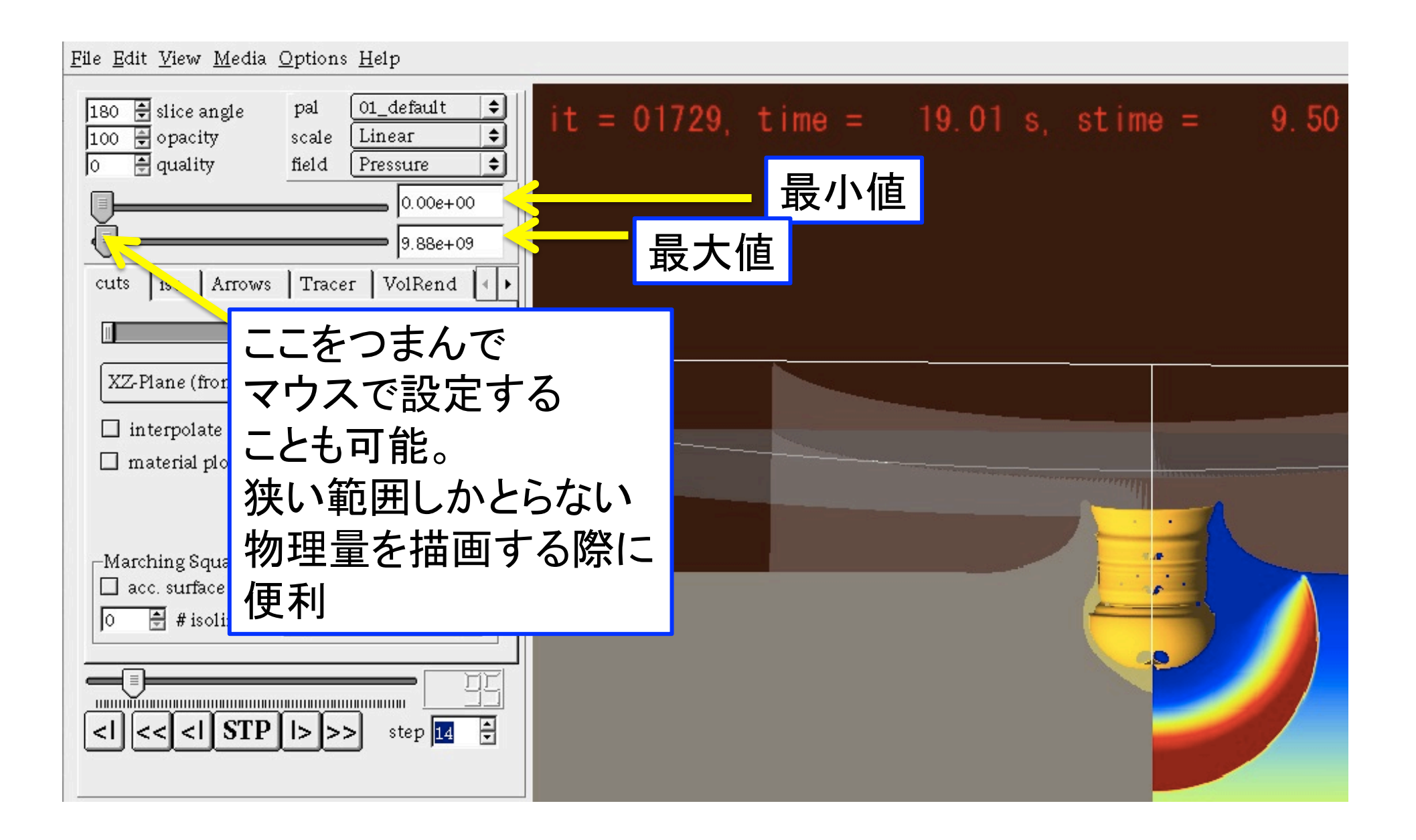

基本操作 –視野変更-

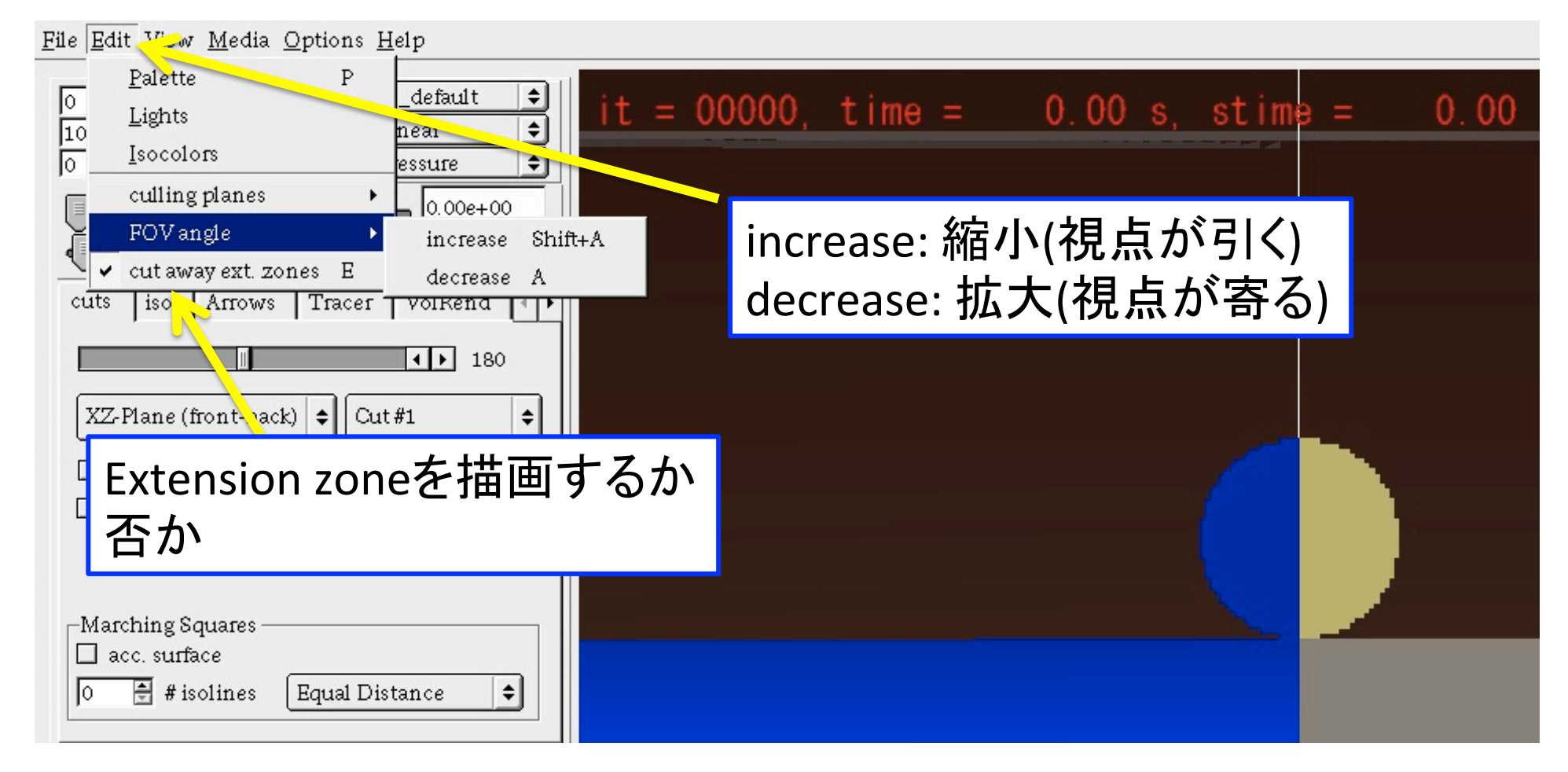

基本操作 –物理量/物質描画-

File Edit View Media Options Help

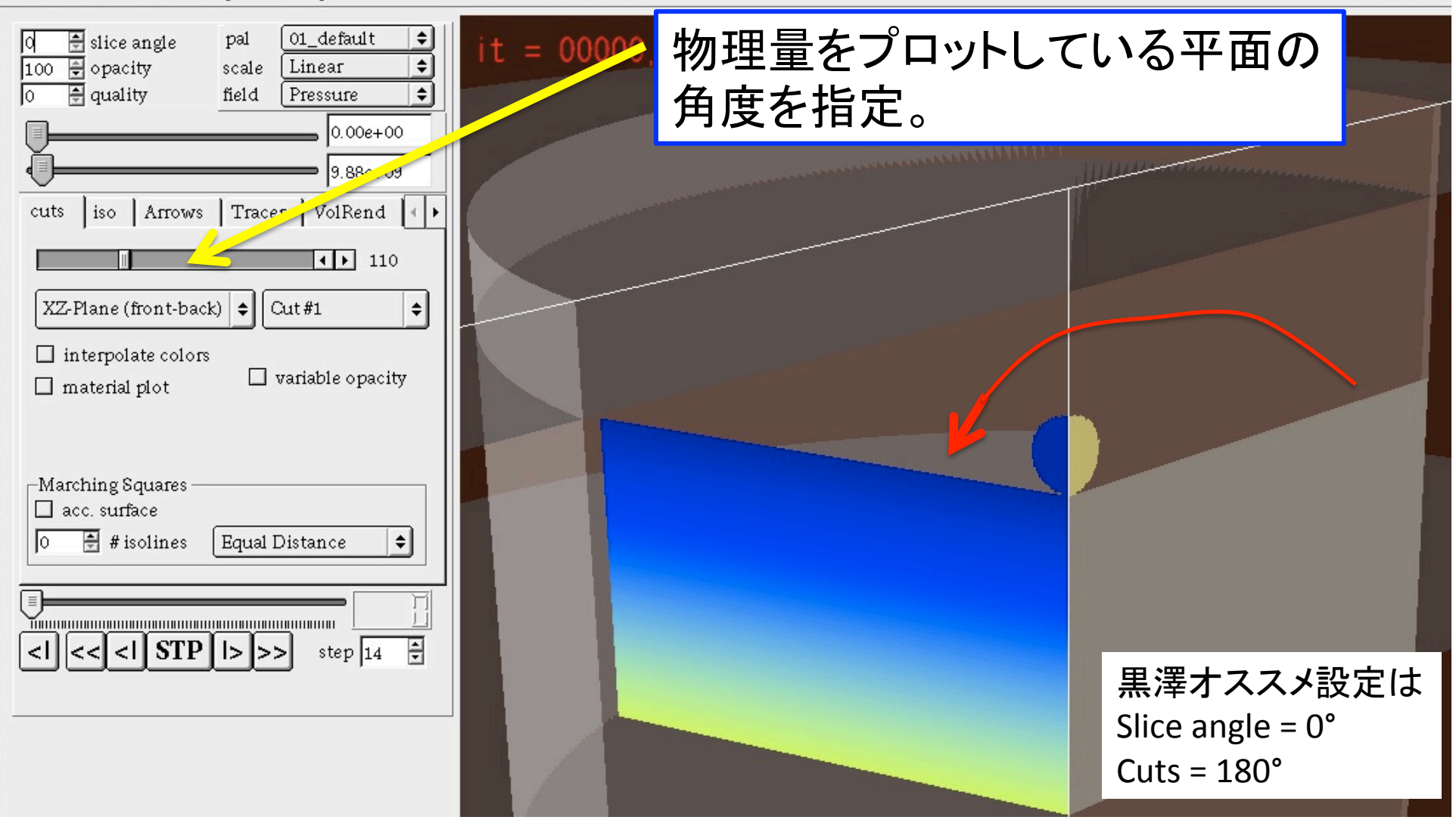

基本操作 ーグリッド-

#### File Edit View Media Options Help Grid view/hide G ē  $\rightarrow$ 17.61 s, stime =  $8.80$ ि  $Shift+3$ Coords  $\begin{array}{|l} \hline 100 & \underline{11} \\ \hline 0 & \underline{11} \end{array}$ change style Legend lower resolution Ctrl+G Impactor  $\rm I$ raise resolution Ctd+Shift+G グリッドのON/OFF ← Perspective proj.  $C t d + P$ thicker gridlines Alt+G v cylindric visualization F4 thinner gridlines Alt+Shift+G cuts Change Perspective Space  $\blacktriangleright$  Hide empty cells  $Ctd+E$ Hide low density cells F9 XZ-P1 Track Interface **Fit Craterform**  $\rm F$  $\Box$  int Copyright  $\, {\bf R}$  $\Box$  ma No Text  $\mathbf T$ Time text Shift+T Show scaled time  $Ctd+T$  $-March$ acc. surface  $\overline{\Xi}$  # isolines Equal Distance lo.  $\left| \cdot \right|$ 昍 日  $|<$   $|$   $<$   $|$   $\sqrt{SP}$   $|$   $>$   $|$   $>$   $>$ step  $|1$

基本操作 ーグリッド-

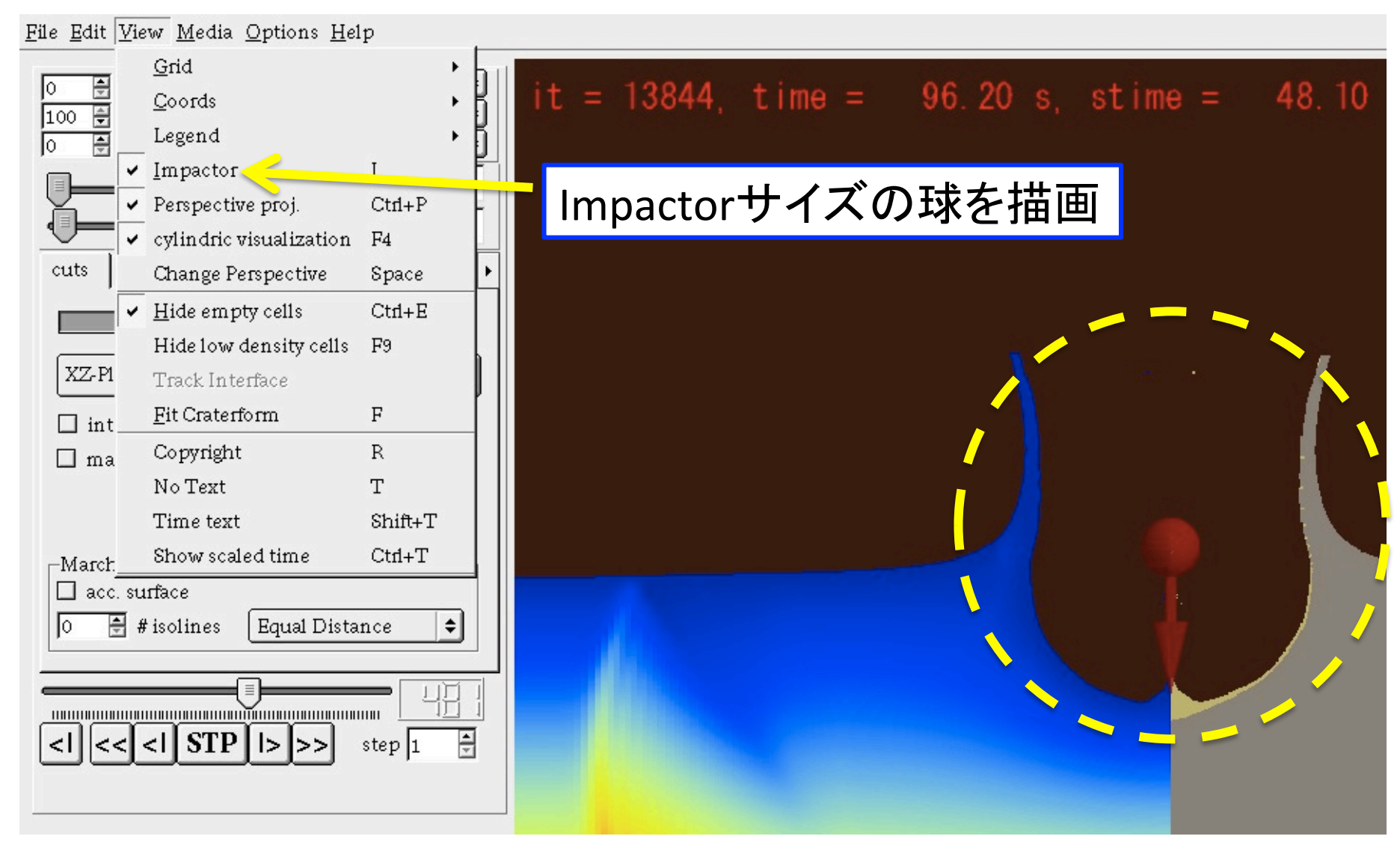

基本操作 –クレータ測定-

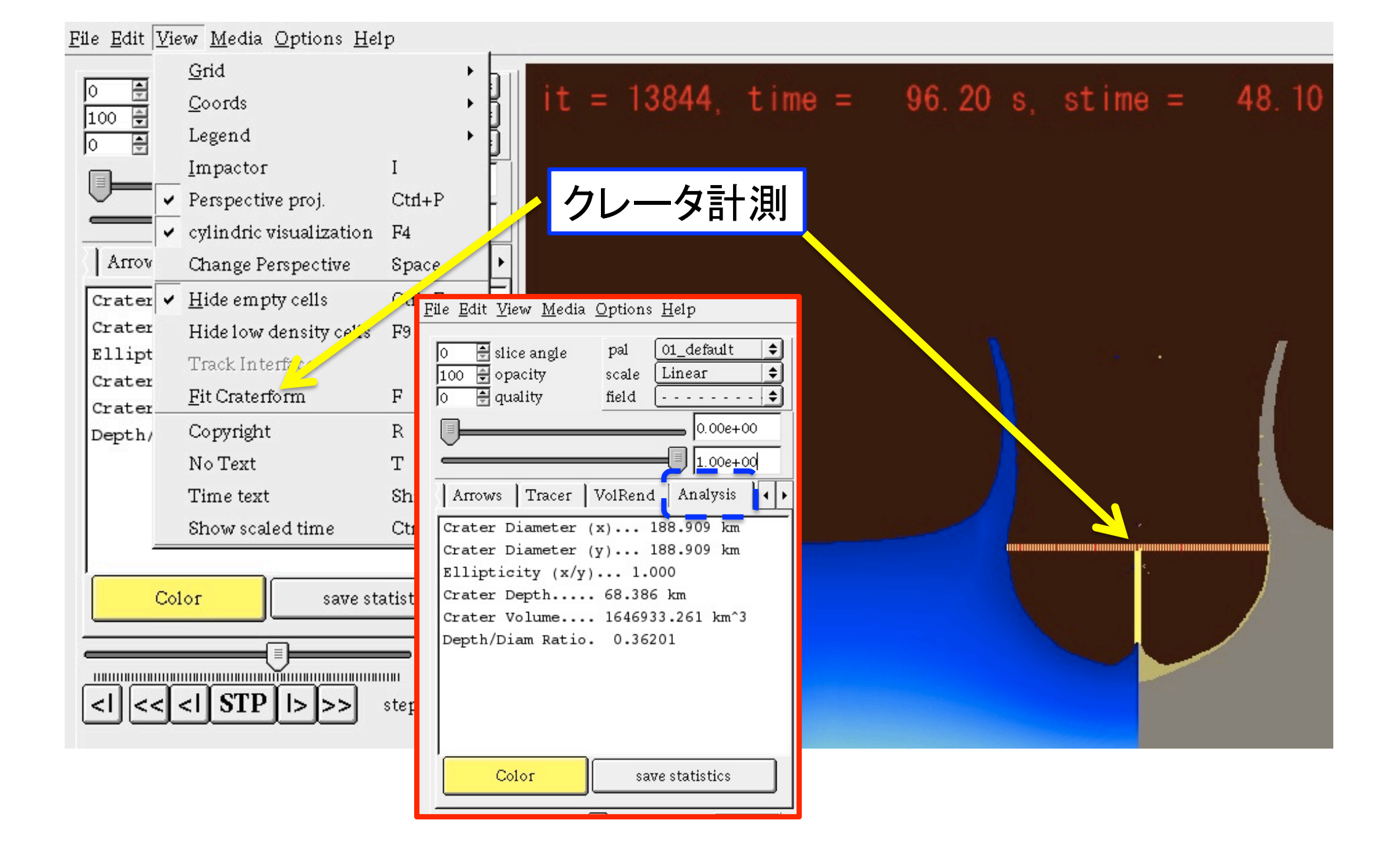